# СОГЛАСОВАНО

Генеральный директор **АО «АКТИ-Мастер» ENTERED** Mill-В.В. Федулов АКТИ-Маск 22 - августа 2022 г. THEFT "ACTI-Master" MOCKE

Государственная система обеспечения единства измерений

Имитаторы многоканальные МКИ-36

Методика поверки МИАС.411611.002МП

> Москва 2022

1.1 Настоящая методика поверки распространяется на имитаторы многоканальные МКИ-36 с заводскими номерами 01, 02, 03, 04 (далее - имитаторы), изготовленные СКБ КП ИКИ РАН, и устанавливает методы и средства их первичной и периодической поверки.

1.2 В результате поверки должны быть подтверждены метрологические требования (характеристики), указанные в описании типа поверяемых имитаторов.

1.3 При поверке имитаторов обеспечивается прослеживаемость к государственным эталонам:

- ГЭТ 13-2001 в соответствии с государственной поверочной схемой для средств измерений постоянного электрического напряжения и электродвижущей силы, утвержденной приказом Росстандарта от 30.12.2019 г. № 3457;

- ГЭТ 89-2008 в соответствии с государственной поверочной схемой для средств измерений переменного электрического напряжения до 1000 В диапазоне частот от  $1 \cdot 10^{-1}$  до  $2 \cdot 10^{9}$  Гц, утвержденной приказом Росстандарта от 03.09.2021 г. № 1942;

- ГЭТ 14-2014 в соответствии с государственной поверочной схемой для средств измерений электрического сопротивления постоянного и переменного тока, утвержденной приказом Росстандарта от 30.12.2019 г. № 3456.

1.3 Операции поверки выполняются методами прямых измерений величин, воспроизводимых имитаторами.

## **2 ПЕРЕЧЕНЬ ОПЕРАЦИЙ ПОВЕРКИ**

2.1 При проведении поверки должны быть выполнены операции поверки, указанные в таблице 1.

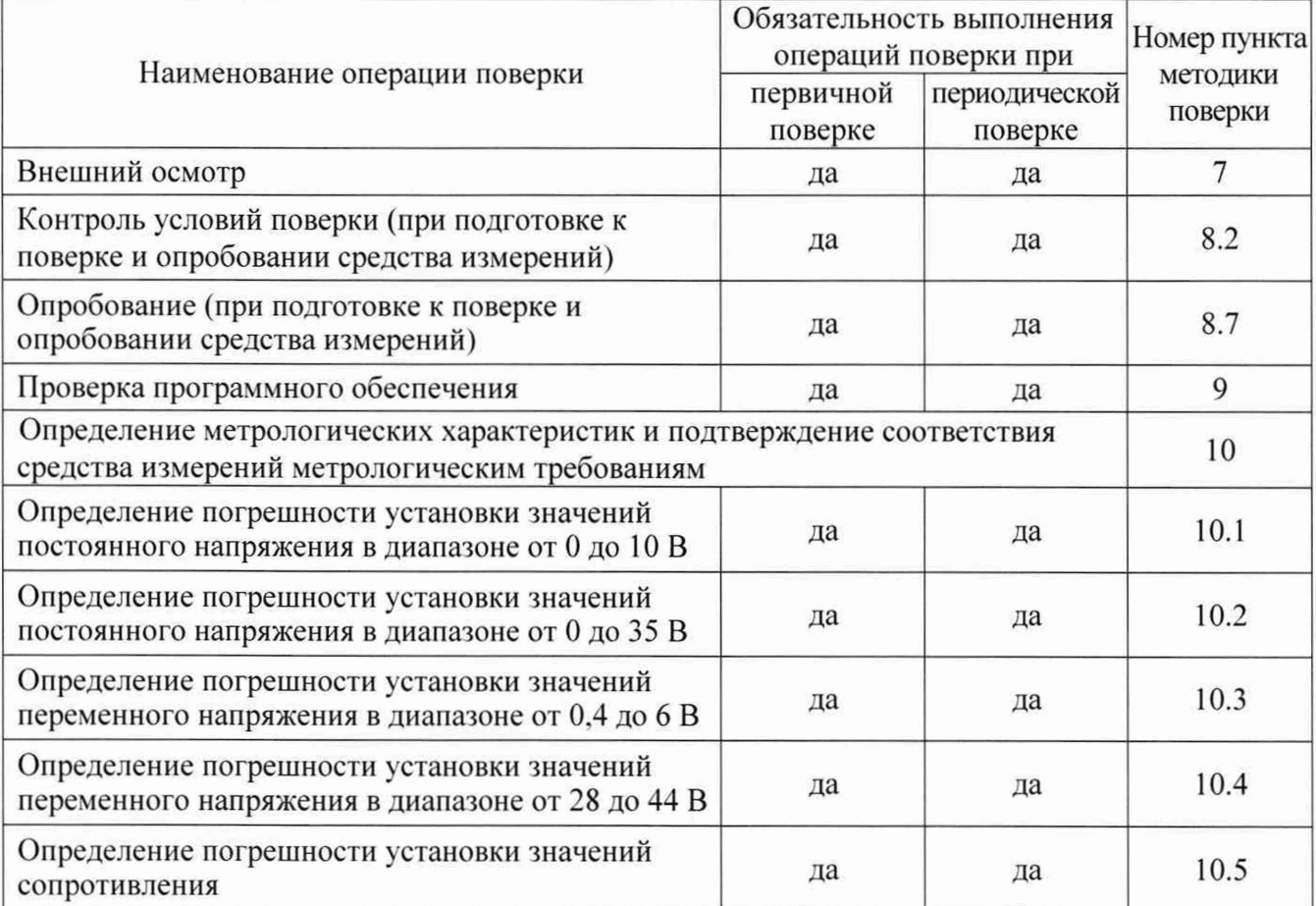

Таблица 1 - Операции поверки

2.2 Периодическая поверка по запросу пользователя может быть выполнена для отдельных измерительных каналов имитатора по соответствующим операциям, указанным в таблице 1.

## **3 ТРЕБОВАНИЯ К УСЛОВИЯМ ПРОВЕДЕНИЯ ПОВЕРКИ**

В соответствии с ГОСТ 8.395-80 и с учетом условий, при которых нормируются метрологические характеристики имитаторов, а также по условиям применения средства поверки при проведении поверки должны соблюдаться следующие требования:

- температура воздуха в помещении (23 ±5) °С;

- относительная влажность воздуха от 30 до 75 %;

- атмосферное давление от 90 до 106 кПа (от 675 до 795 мм рт. ст.).

### **4 ТРЕБОВАНИЯ К СПЕЦИАЛИСТАМ, ОСУЩЕСТВЛЯЮЩИМ ПОВЕРКУ**

К проведению поверки допускаются лица, имеющие высшее или среднетехническое образование, практический опыт в области электрических измерений, и имеющие документ о квалификации в соответствии с действующими нормативно-правовыми актами в национальной системе аккредитации.

## **5 МЕТРОЛОГИЧЕСКИЕ И ТЕХНИЧЕСКИЕ ТРЕБОВАНИЯ К СРЕДСТВАМ ПОВЕРКИ**

5.1 Рекомендуется применять средства поверки, указанные в таблице 2.

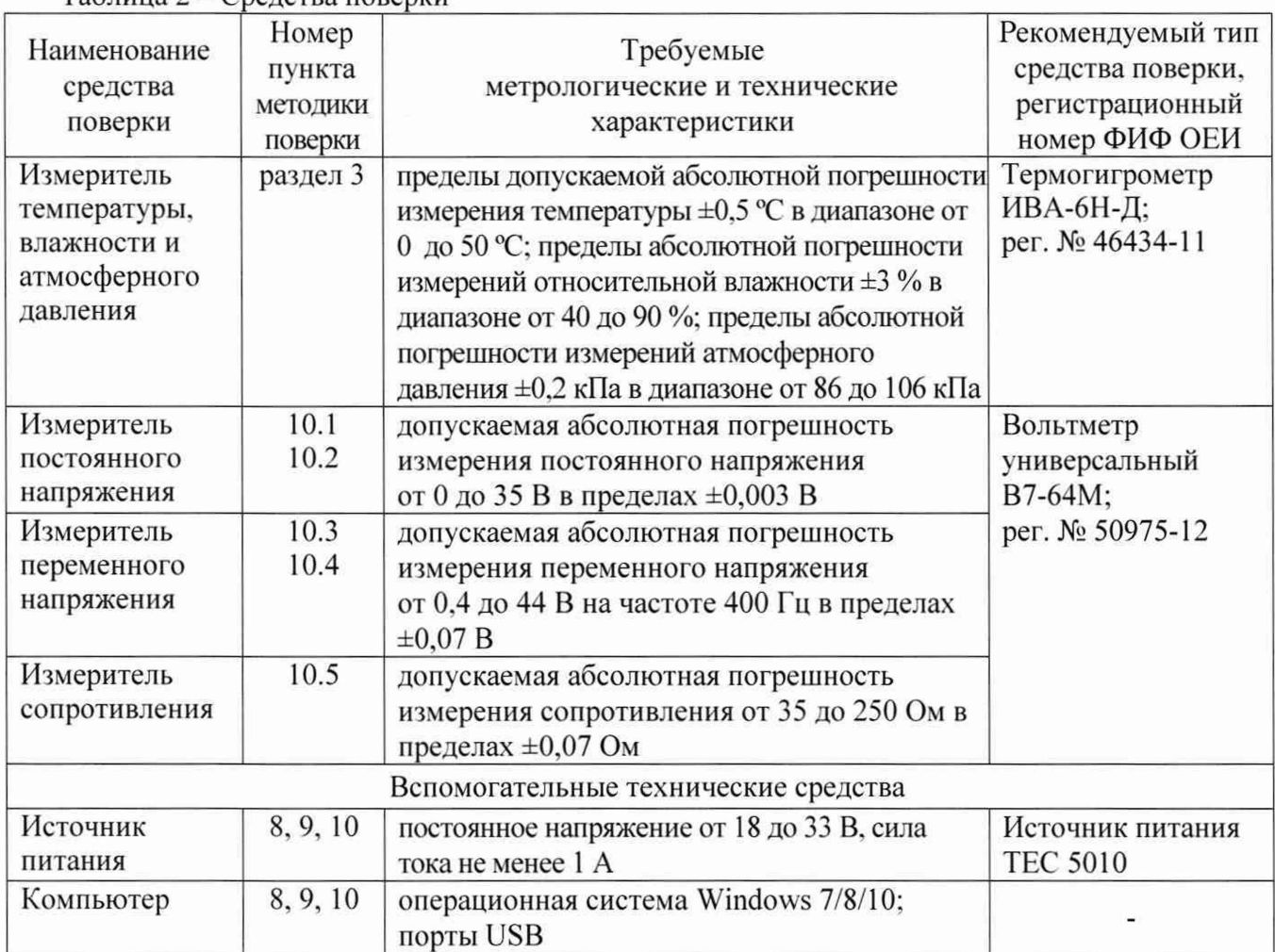

Таблица 2 - Средства поверки

5.2 Возможно применение средств поверки с метрологическими и техническими характеристиками, обеспечивающими требуемую точность передачи единиц величин поверяемому средству измерений.

## **6 ТРЕБОВАНИЯ (УСЛОВИЯ) ПО ОБЕСПЕЧЕНИЮ БЕЗОПАСНОСТИ ПРОВЕДЕНИЯ ПОВЕРКИ**

6.1 При проведении поверки должны быть соблюдены требования безопасности в соответствии с ГОСТ 12.3.019-80.

6.2 По способу защиты человека от поражения электрическим током имитаторы соответствуют классу III по ГОСТ 12.2.007.0-75 (оборудование с питанием от безопасного сверхнизкого напряжения) и не требуют специальной защиты персонала от случайных соприкосновений с токоведущими частями.

6.3 Во избежание несчастного случая и для предупреждения повреждения поверяемого имитатора необходимо обеспечить выполнение следующих требований:

- присоединения оборудования следует выполнять при отключенных входах и выходах (отсутствии напряжения на разъемах);

- запрещается работать с имитатором в случае обнаружения его повреждения.

## 7 **ВНЕШНИЙ ОСМОТР СРЕДСТВА ИЗМЕРЕНИЙ**

7.1 При проведении внешнего осмотра имитатора проверяются:

- правильность маркировки и комплектность;

- сохранность пломбы на корпусе;

- чистота и исправность разъемов;

- отсутствие механических повреждений имитатора и кабелей из его комплекта.

7.2 При наличии дефектов или повреждений, препятствующих нормальной эксплуатации поверяемого имитатора, его следует направить заявителю поверки (пользователю) для ремонта.

## **8 ПОДГОТОВКА К ПОВЕРКЕ И ОПРОБОВАНИЕ СРЕДСТВА ИЗМЕРЕНИЙ**

8.1 Перед началом выполнения дальнейших операций поверки следует изучить руководство по эксплуатации имитатора МИАС.411611.002РЭ и руководства по эксплуатации средств поверки.

8.2 Выполнить контроль условий поверки в соответствии с требованиями, указанными в разделе 3 настоящей методики поверки.

8.3 Выполнить установку программы «Test lmit» на компьютер в соответствии с указаниями руководства по эксплуатации имитатора МИАС.411611.002РЭ. если она не была установлена ранее.

8.4 Собрать рабочее место в соответствии с рисунком 1.

8.5 Подготовить для соединений отрезки медного провода длиной от 50 до 200 мм и сечением от 0.5 до 1.0 мм со снятой на концах изоляцией в количестве 4-х штук и стандартные зажимы типа «крокодил» в количестве 4-х штук.

8.6. Включить в электрическую сеть измеритель напряжения и сопротивления.

8.7 Для опробования выполнить следующее:

- включить источник питания, установить на нем напряжение 27 В (допускается установить напряжение в пределах от 18 до 33 В);

- включить имитатор в соответствии с указаниями руководства по эксплуатации МИАС.411611.002РЭ;

- запустить программу «Test Imit» на компьютере.

Рабочее поле программы на дисплее компьютера должно иметь вид, показанный на рисунке 2.

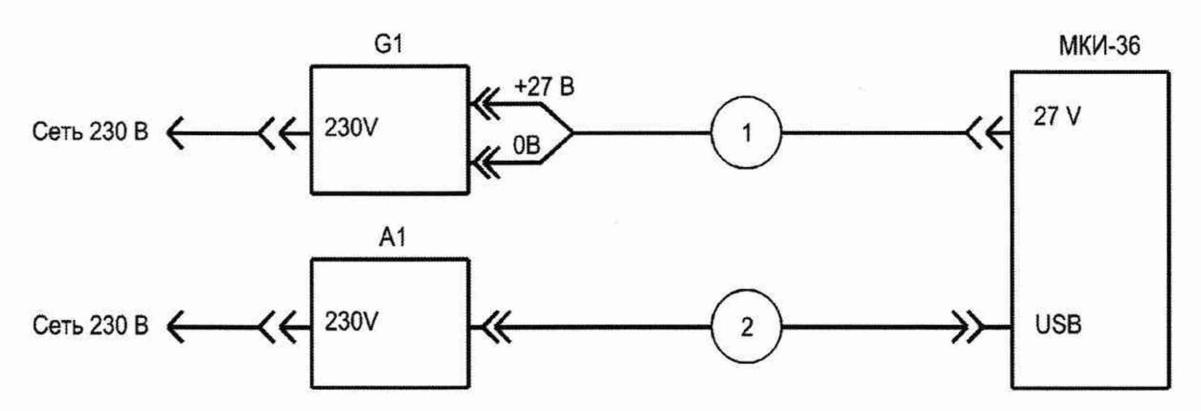

Рисунок 1 - Схема рабочего места для поверки имитатора

- А1 компьютер;
- G1 источник питания;
- 1 кабель питания;
- $2 -$ кабель USB.

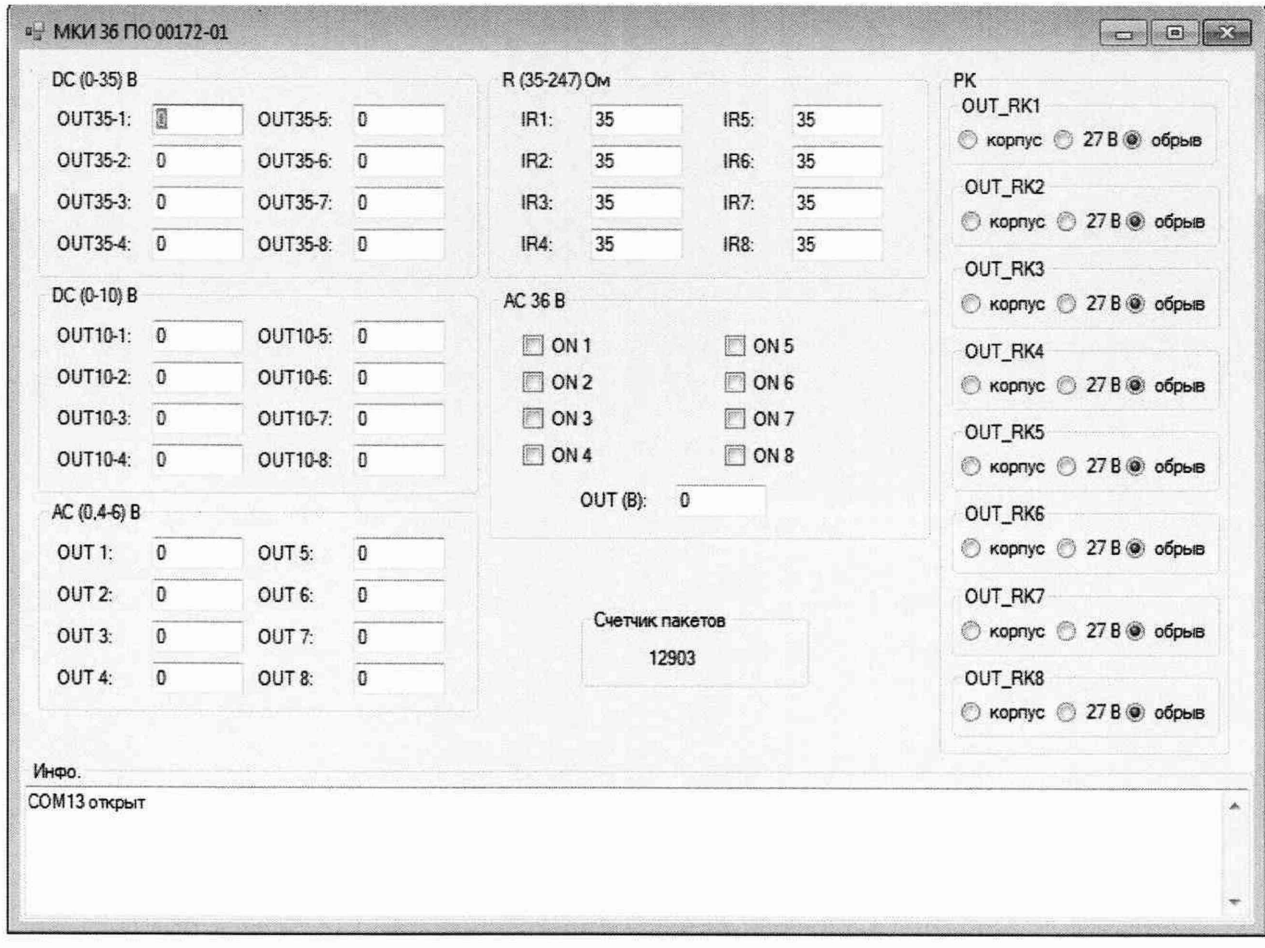

Рисунок 2 - Вид рабочего поля программы «Test Imit»

8.8 Выждать перед дальнейшими действиями время не менее 20 минут.

#### **9 ПРОВЕРКА ПРОГРАММНОГО ОБЕСПЕЧЕНИЯ**

В рабочем поле программы «Test\_Imit» (рисунок 2) проверить версию программного обеспечения, отображаемую в верхнем левом углу окна программы. Она должна быть не ниже «ПО 00172-01».

## **10 ОПРЕДЕЛЕНИЕ МЕТРОЛОГИЧЕСКИХ ХАРАКТЕРИСТИК И ПОДТВЕРЖДЕНИЕ СООТВЕТСТВИЯ СРЕДСТВА ИЗМЕРЕНИЙ МЕТРОЛОГИЧЕСКИМ ТРЕБОВАНИЯМ**

Определение метрологических характеристик средства измерений выполнить по процедурам, изложенным в пунктах  $10.1 \div 10.5$ . В конце каждого пункта даны критерии подтверждения соответствия средства измерений метрологическим требованиям.

#### **10.1 Определение погрешности установки значений постоянного напряжения в диапазоне от 0 до 10 В**

10.1.1 Установить на измерителе постоянного напряжения автоматический выбор предела измерений постоянного напряжения.

10.1.2 Выполнить соединения поверяемого имитатора с измерителем постоянного напряжения, используя отрезки провода и зажимы «крокодил», указанные в пункте 8.5 настоящей методики поверки:

- соединить контакт «+» поверяемого канала группы «DC  $(0-10)$  B» с входным контактом «+» измерителя постоянного напряжения;

- соединить контакт «-» этого же канала группы «DC  $(0-10)$  B» с входным контактом «-» измерителя постоянного напряжения.

10.1.3 Вводить последовательно в ячейке «Out 10» выбранного канала значения напряжения, указанные в столбце 1 таблицы 10.1.

Записывать отсчеты измерителя постоянного напряжения в столбец 2 таблицы 10.1.

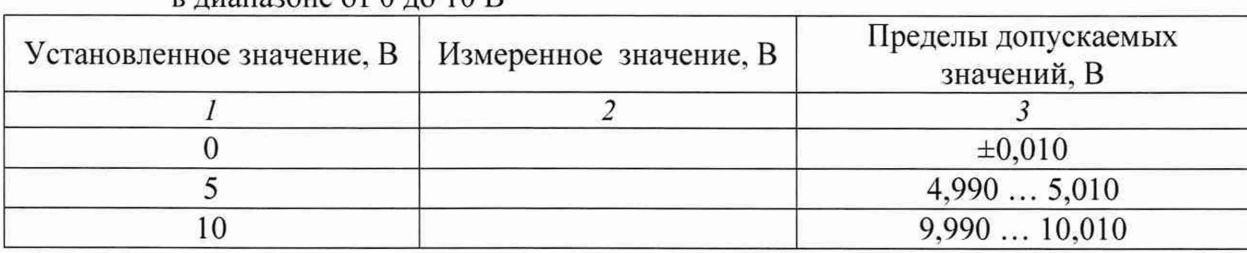

Таблица 10.1 - Погрешность установки значений постоянного напряжения в лиапазоне от  $0$  до  $10$  B

10.1.4 Установить на поверяемом канале имитатора значение «0», отсоединить провода от контактов имитатора.

10.1.5 Выполнить действия по пунктам  $10.1.2 - 10.1.4$  для остальных поверяемых каналов имитатора.

КРИТЕРИЙ ПОДТВЕРЖДЕНИЯ СООТВЕТСТВИЯ МЕТРОЛОГИЧЕСКИМ ТРЕБОВАНИЯМ Измеренные значения напряжения должны находиться в пределах допускаемых значений, указанных в таблице 10.1.

Пределы допускаемых значений напряжения вычислены по значению абсолютной погрешности ±0.010 В. приведенному в описании типа поверяемого средства измерений.

### **10.2 Определение погрешности установки значений постоянного напряжения в диапазоне от 0 до 35 В**

10.2.1 Установить на измерителе постоянного напряжения автоматический выбор предела измерений постоянного напряжения.

10.2.2 Выполнить соединения поверяемого имитатора с измерителем постоянного напряжения, используя отрезки провода и зажимы «крокодил», указанные в пункте 8.5 настоящей методики поверки:

- соединить контакт с номером поверяемого канала группы «DC (0-35) В» с входным контактом «+» измерителя постоянного напряжения;

- соединить контакт « $\rightarrow$ » группы «DC (0-35) В» с входным контактом «-» измерителя постоянного напряжения.

10.2.3 Вводить последовательно в ячейке «Out35» выбранного канала значения напряжения, указанные в столбце 1 таблицы 10.2.

Записывать отсчеты измерителя постоянного напряжения в столбец 2 таблицы 10.2.

Таблица 10.2 - Погрешность установки значений постоянного напряжения в диапазоне от 0 до 35 В

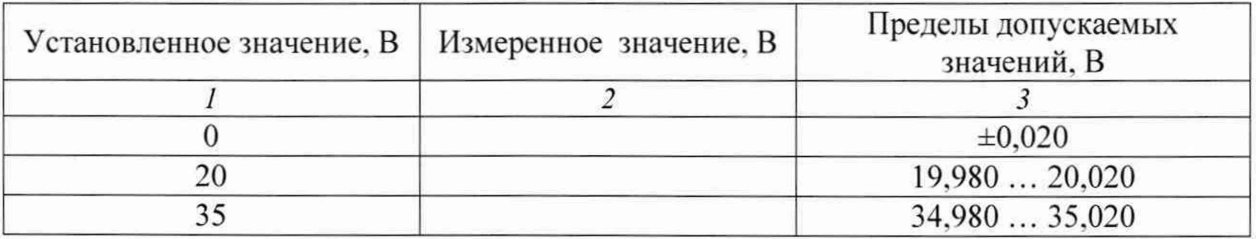

10.2.4 Установить на поверяемом канале имитатора значение «0». отсоединить провода от контактов имитатора.

10.2.5 Выполнить действия по пунктам  $10.2.2 - 10.2.4$  для остальных поверяемых каналов имитатора.

#### КРИТЕРИЙ ПОДТВЕРЖДЕНИЯ СООТВЕТСТВИЯ МЕТРОЛОГИЧЕСКИМ ТРЕБОВАНИЯМ

Измеренные значения напряжения должны находиться в пределах допускаемых значений, указанных в таблице 10.2.

Пределы допускаемых значений напряжения вычислены по значению абсолютной погрешности ±0.020 В. приведенному в описании типа поверяемого средства измерений.

## **10.3 Определение погрешности установки значений переменного напряжения в диапазоне от 0,4 до 6 В**

10.3.1 Установить на измерителе переменного напряжения автоматический выбор предела измерений переменного напряжения.

10.3.2 Выполнить соединения поверяемого имитатора с измерителем переменного напряжения, используя отрезки провода и зажимы «крокодил», указанные в пункте 8.5 настоящей методики поверки:

- соединить контакт « $\perp$ » в группе «36 В» и контакт « $\perp$ » в группе «REF AC»;

- соединить контакт с номером канала в группе «36 В» и контакт с этим же номером канала в группе «REF АС»;

- соединить в группе «АС» контакты выбранного канала с входными контактами измерителя переменного напряжения.

10.3.3 В ячейке «OUT (В)» рабочего поля программы «Test\_Imit» (рисунок 2) группы «АС 36 В» установить значение 36.

10.3.4 Активировать поверяемый канал имитатора в группе «АС 36 В» (установить знак «V») в рабочем поле программы «Test\_Imit» (рисунок 2).

10.3.5 Вводить последовательно в ячейке «АС (0,4-6) В» канала значения напряжения, указанные в столбце 1 таблицы 10.3.

Записывать отсчеты измерителя переменного напряжения в столбец 2 таблицы 10.3.

Таблица 10.3 - Погрешность установки значений переменного напряжения в диапазоне от 0,4 до 6 В

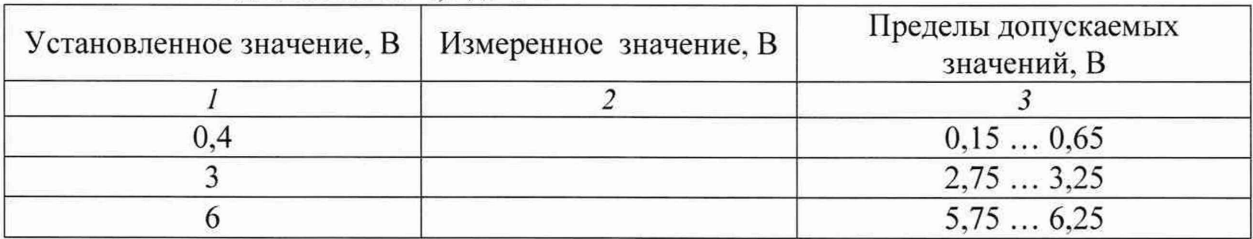

10.3.6 Установить в ячейке OUT (В) и на поверяемом канале имитатора значение «0», деактивировать поверяемый канал имитатора в рабочем поле программы «Test\_Imit», отсоединить провода от контактов имитатора.

10.3.7 Выполнить действия по пунктам  $10.3.2 - 10.3.6$  для остальных поверяемых каналов имитатора.

КРИТЕРИЙ ПОДТВЕРЖДЕНИЯ СООТВЕТСТВИЯ МЕТРОЛОГИЧЕСКИМ ТРЕБОВАНИЯМ Измеренные значения напряжения должны находиться в пределах допускаемых значений, указанных в таблице 10.3.

Пределы допускаемых значений напряжения вычислены по значению абсолютной погрешности ±0,25 В, приведенному в описании типа поверяемого средства измерений.

## **10.4 Определение погрешности установки значений переменного напряжения в диапазоне от 28 до 44 В**

10.4.1 Установить на измерителе переменного напряжения автоматический выбор предела измерений переменного напряжения.

10.4.2 Выполнить соединения поверяемого имитатора с измерителем переменного напряжения, используя отрезки провода и зажимы «крокодил», указанные в пункте 8.5 настоящей методики поверки:

- соединить контакт с номером канала в группе «36 В» с входным контактом «+» измерителя переменного напряжения;

- соединить контакт « $\pm$ »в группе «36 В» с входным контактом «-» измерителя переменного напряжения.

10.4.3 В ячейке «OUT (В)» рабочего поля программы «Test Imit» (рисунок 2) группы «АС 36 В» установить значение 28.

10.4.4 Активировать поверяемый канал имитатора в группе «АС 36 В» (установить знак «V») в рабочем поле программы «Test lmit» (рисунок 2).

10.4.5 Вводить последовательно в ячейке «OUT (В)» значения напряжения, указанные в столбце 1 таблицы 10.4.

Записывать отсчеты измерителя переменного напряжения в столбец 2 таблицы 10.4.

Таблица 10.4- Погрешность установки значений переменного напряжения

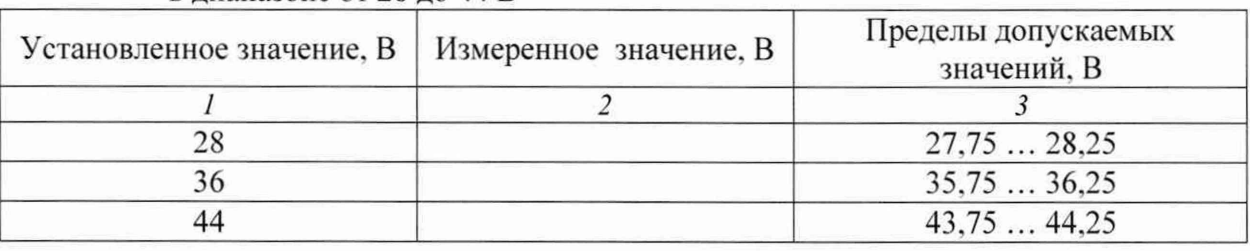

в диапазоне от 28 до 44 В

10.4.5 Установить в ячейке OUT (В) значение «0», деактивировать поверяемый канал имитатора в рабочем поле программы «Test\_Imit», отсоединить провода от контактов имитатора.

10.4.6 Выполнить действия по пунктам  $10.4.2 - 10.4.5$  для остальных поверяемых каналов имитатора.

### КРИТЕРИЙ ПОДТВЕРЖДЕНИЯ СООТВЕТСТВИЯ МЕТРОЛОГИЧЕСКИМ ТРЕБОВАНИЯМ

Измеренные значения напряжения должны находиться в пределах допускаемых значений, указанных в таблице 10.4.

Пределы допускаемых значений напряжения вычислены по значению абсолютной погрешности ±0,25 В, приведенному в описании типа поверяемого средства измерений.

#### **10.5 Определение погрешности установки значений сопротивления**

10.5.1 Установить на измерителе сопротивления режим 4-х проводной схемы и автоматический выбор предела измерений.

10.5.2 Выполнить соединения поверяемого имитатора с измерителем сопротивления по 4-х проводной схеме, используя отрезки провода и зажимы «крокодил», указанные в пункте 8.5 настоящей методики поверки:

- соединить контакт «+» с номером канала в группе «R (35-247 Ом)» с входным контактом «+» измерителя сопротивления;

- соединить контакт «-» этого же канала с входным контактом «-» измерителя сопротивления;

- соединить контакт «+» с выбранным номером канала в группе «R (35-247 Ом)» с потенциальным контактом «+» измерителя сопротивления:

- соединить контакт «-»этого же канала с потенциальным контактом «-» измерителя сопротивления.

10.5.3 Вводить последовательно в ячейке «IR» выбранного канала значения сопротивления, указанные в столбце 1 таблицы 10.5.

Записывать отсчеты измерителя сопротивления в столбец 2 таблицы 10.5.

Таблица 10.5 - Погрешность установки значений сопротивления

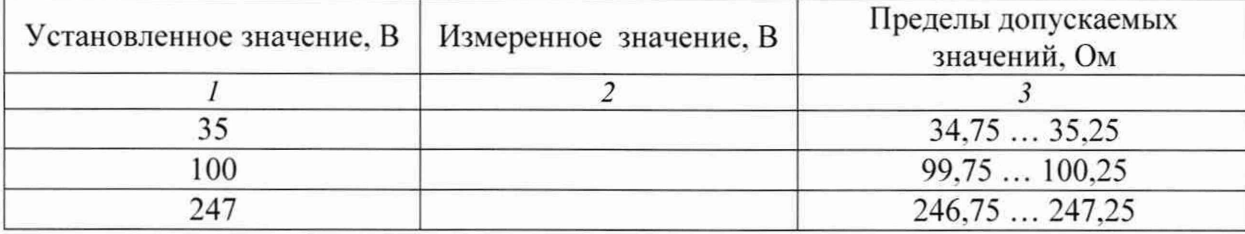

10.5.4 Отсоединить провода от контактов имитатора.

10.5.5 Выполнить действия по пунктам 10.5.2 - 10.5.4 для остальных поверяемых каналов имитатора.

#### КРИТЕРИЙ ПОДТВЕРЖДЕНИЯ СООТВЕТСТВИЯ МЕТРОЛОГИЧЕСКИМ ТРЕБОВАНИЯМ

Измеренные значения сопротивления должны находиться в пределах допускаемых значений, указанных в таблице 10.5.

Пределы допускаемых значений напряжения вычислены по значению абсолютной погрешности ±0.25 Ом. приведенному в описании типа поверяемого средства измерений.

#### **11 Оформление результатов поверки**

11.1 Результаты поверки представляются в соответствии с действующими правовыми нормативными документами и передаются в Федеральный информационный фонд по обеспечению единства измерений. Для периодической поверки в сокращенном объеме (пункт 2.2 настоящего документа) должны быть указаны сведения об измерительных каналах (операциях поверки), для которых была выполнена поверка.

11.2 При положительных результатах по запросу пользователя (заявителя) оформляется свидетельство о поверке.

11.3 При положительных результатах поверки на поверяемое СИ пользователь наносит знак поверки в соответствии с описанием типа средства измерений.

11.4 При отрицательных результатах поверки, выявленных при внешнем осмотре, опробовании или выполнении операций поверки, по запросу пользователя (заявителя) выдается извещение о непригодности к применению СИ с указанием причин непригодности.

11.5 По запросу пользователя (заявителя) оформляется протокол поверки в произвольной форме. В протоколе поверки допускается привести качественные результаты измерений с выводами о соответствии поверенного СИ метрологическим требованиям без указания измеренных числовых значений величин. Протокол поверки следует сохранить в электронном архиве документации организации, проводившей поверку. По запросу распечатанный протокол поверки выдается пользователю (заявителю) поверки поверенного СИ.